## Slide 1 - Slide 1

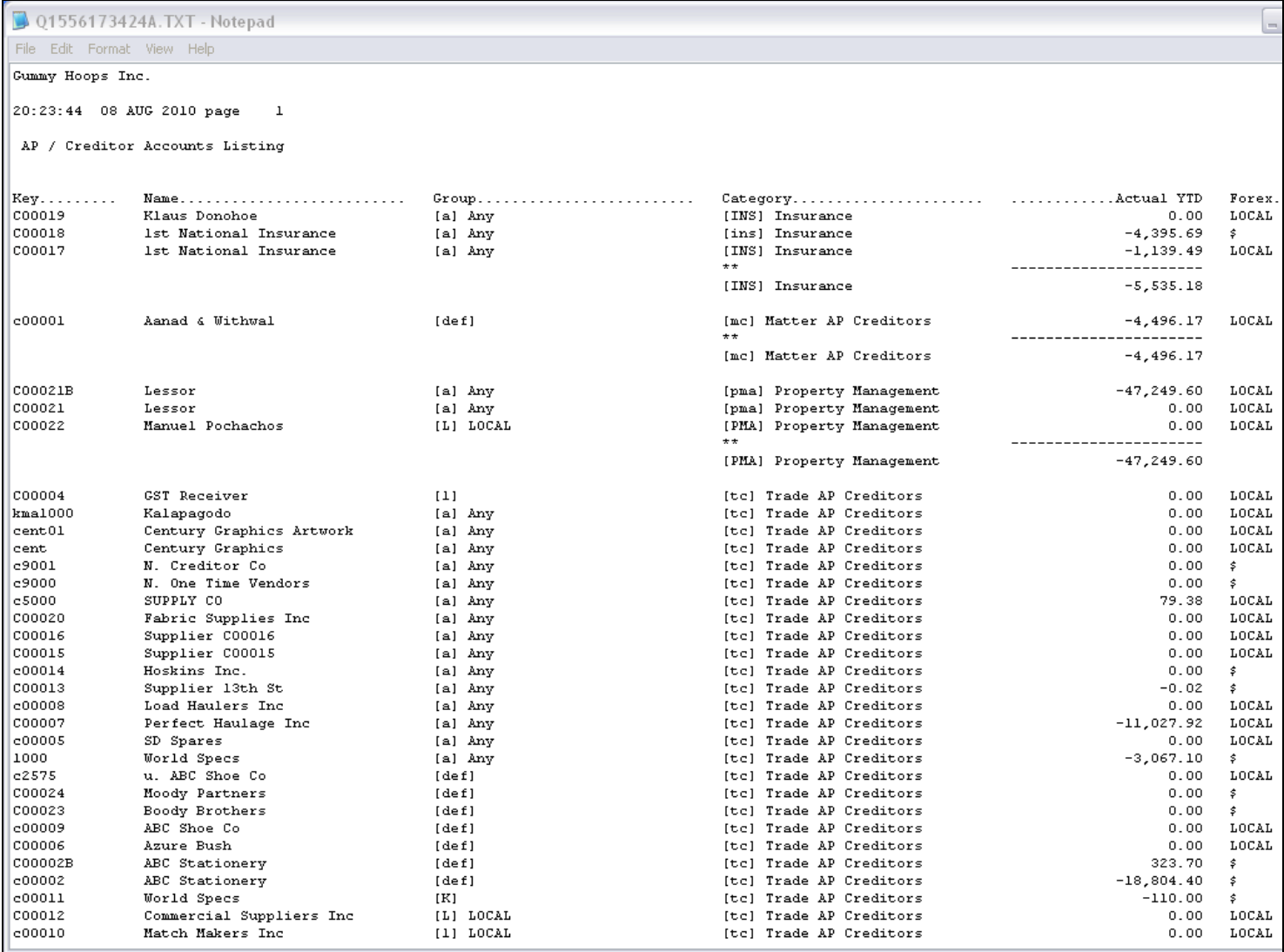

#### Slide notes

Here we have a Report output that lists Creditor Account Balances, by Category. The result is sorted by Category, and we have a sub total at the end of each Category.

# Slide 2 - Slide 2

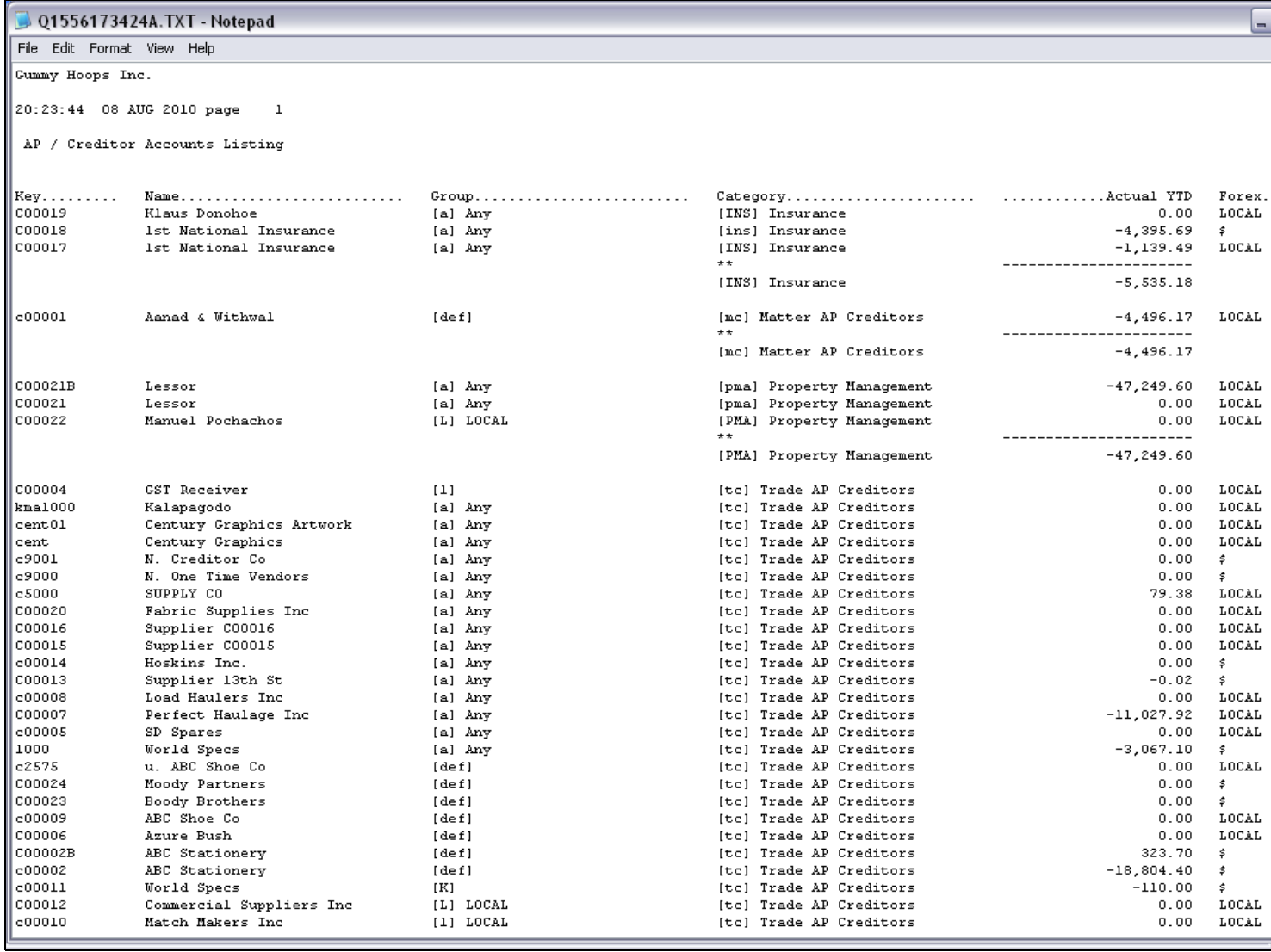

# Slide 3 - Slide 3

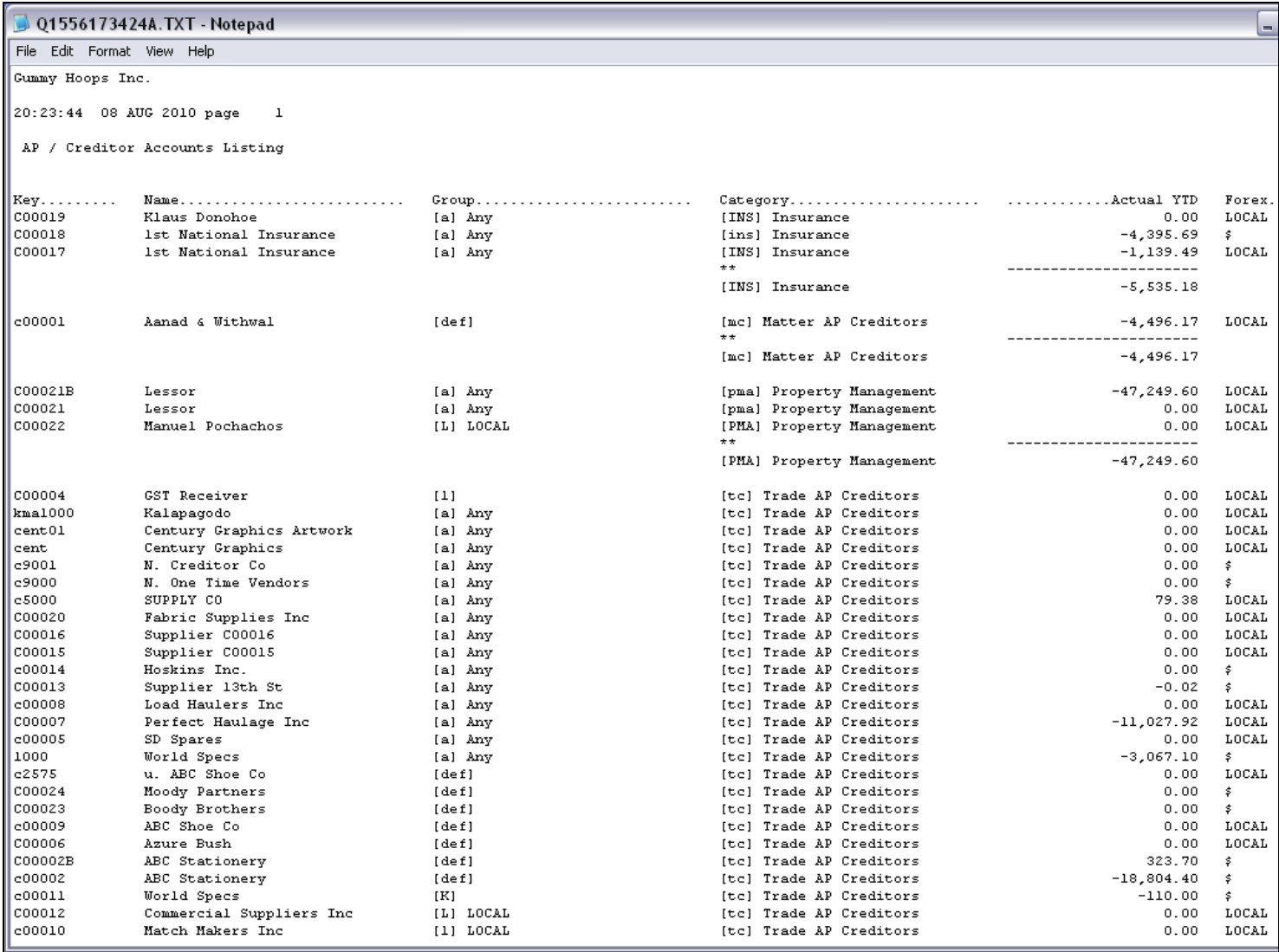

## Slide notes

We call this a Detail Report, i.e. it includes details of the various Accounts.

## Slide 4 - Slide 4

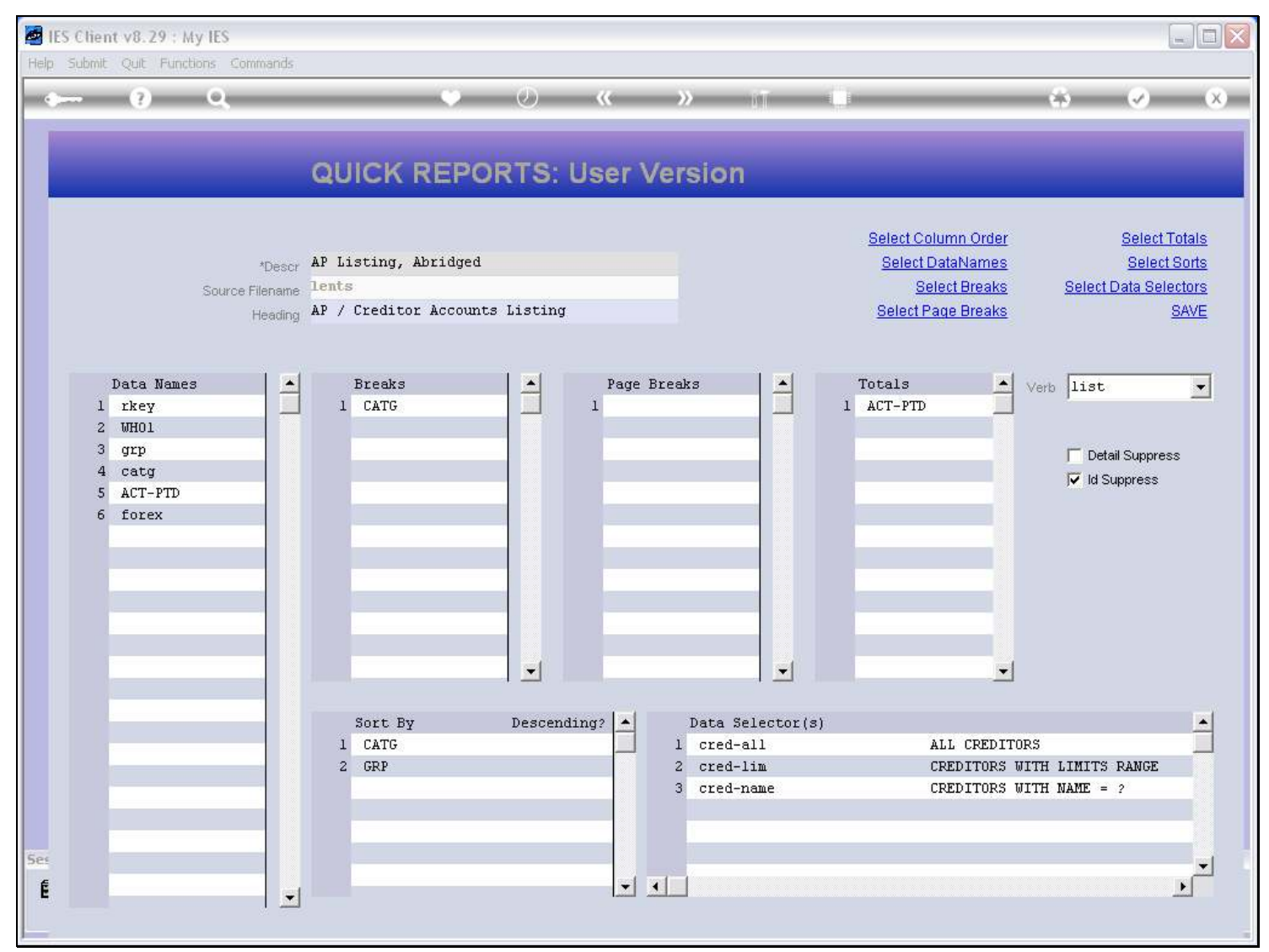

# Slide 5 - Slide 5

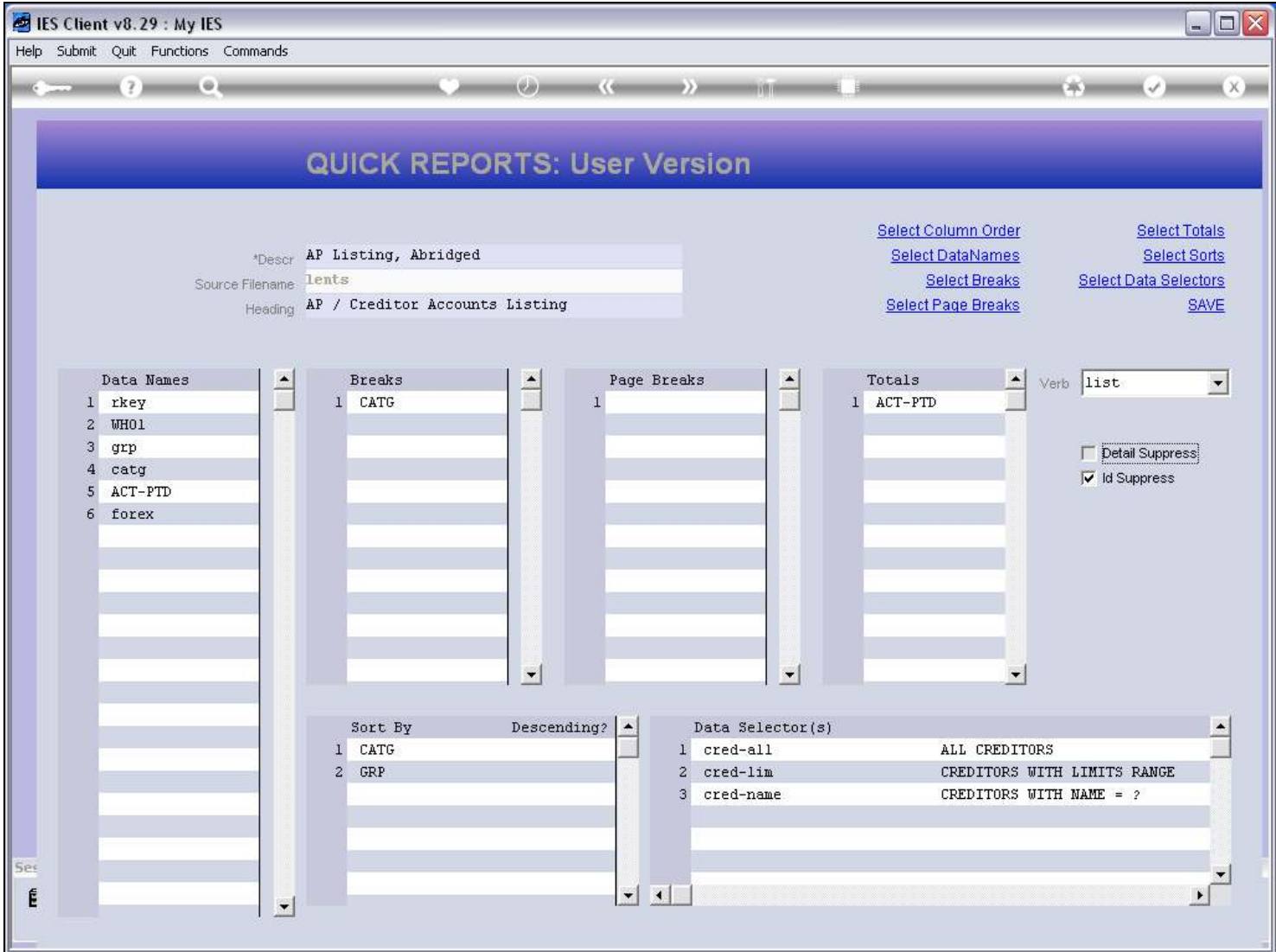

#### Slide notes

Now notice what we are going to do to the Report. We will switch on the 'Detail Suppress' option, and that will turn the Report into a Summary rather than a Detail Report.

## Slide 6 - Slide 6

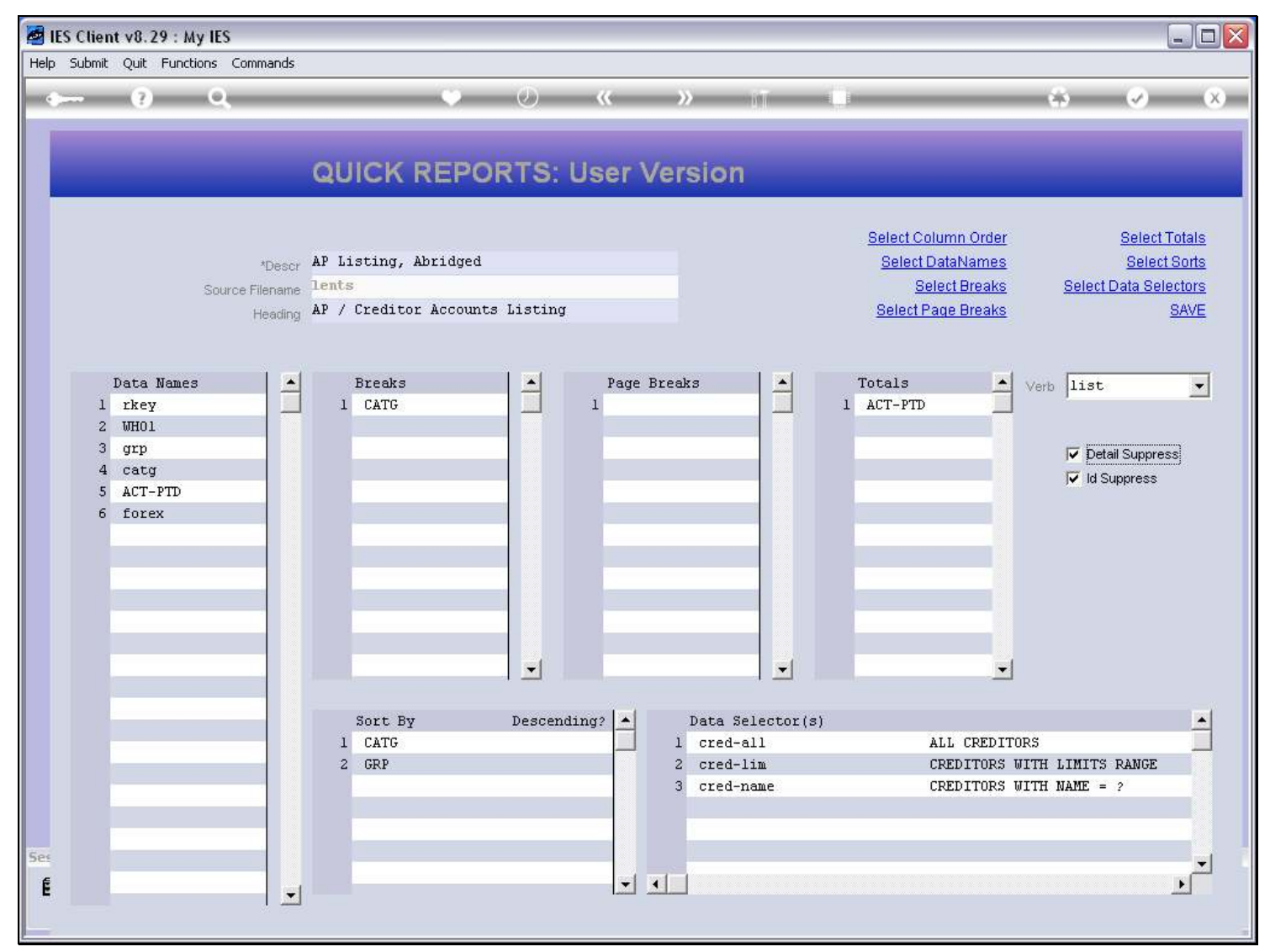

## Slide 7 - Slide 7

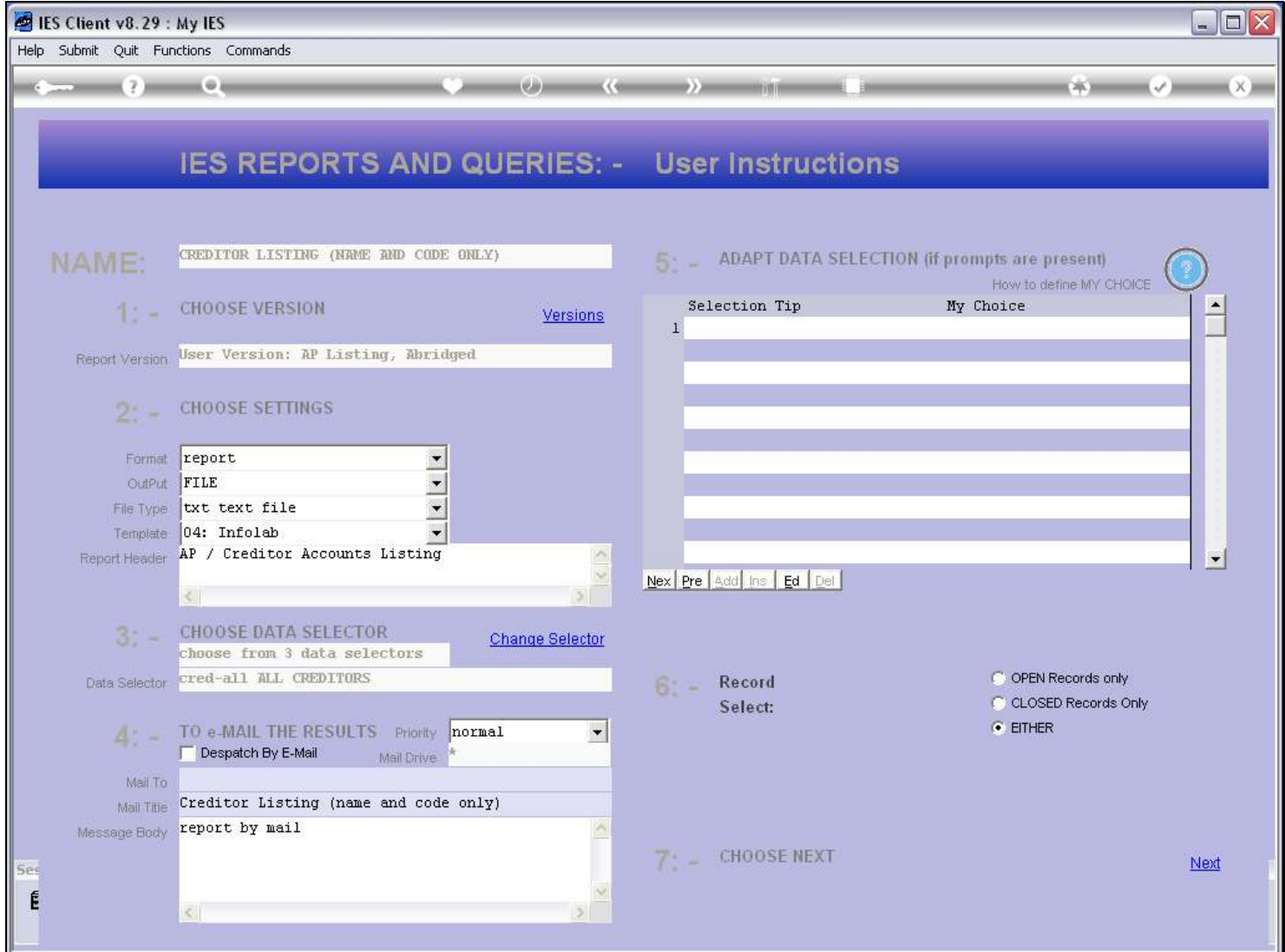

## Slide 8 - Slide 8

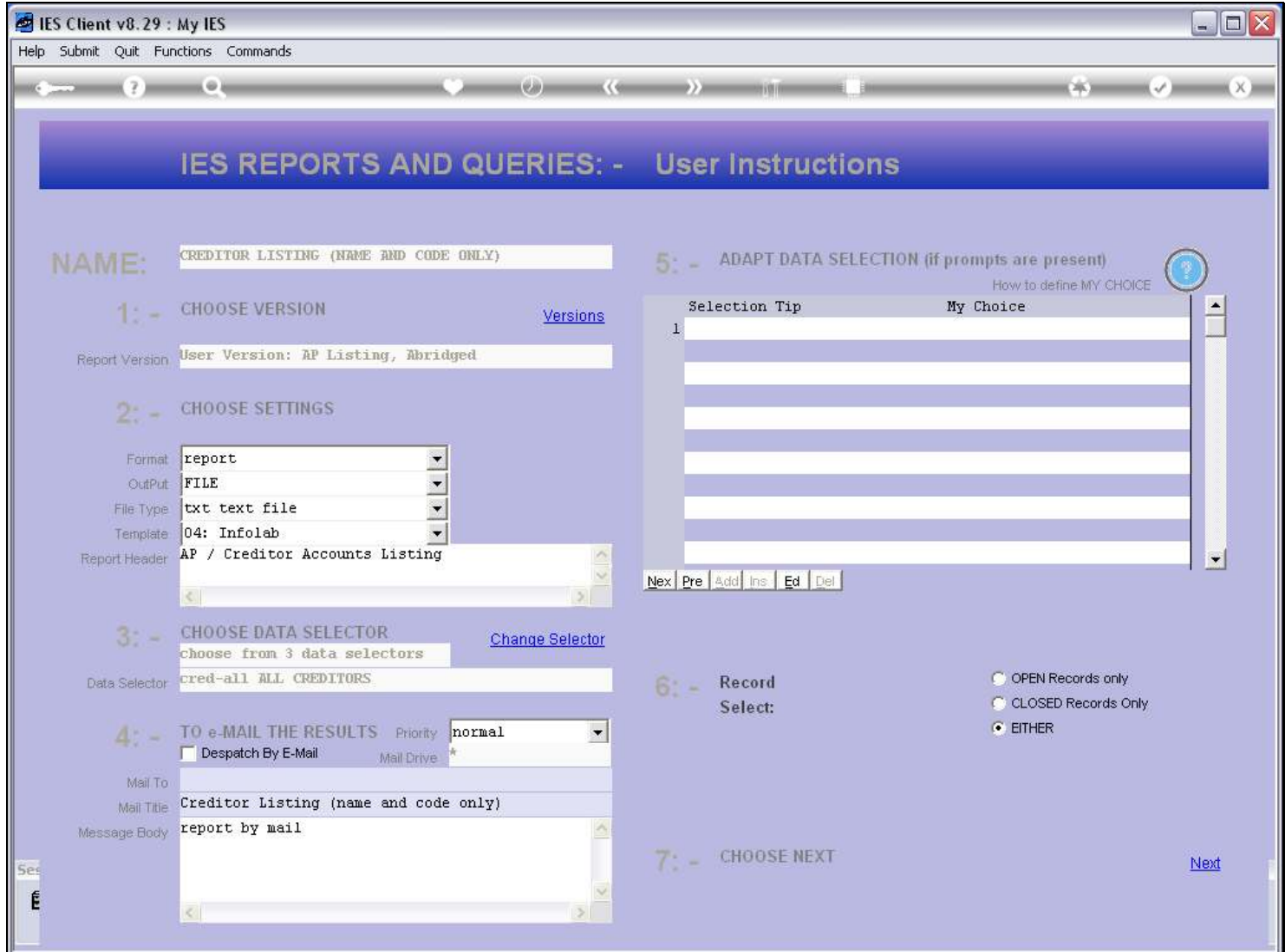

## Slide 9 - Slide 9

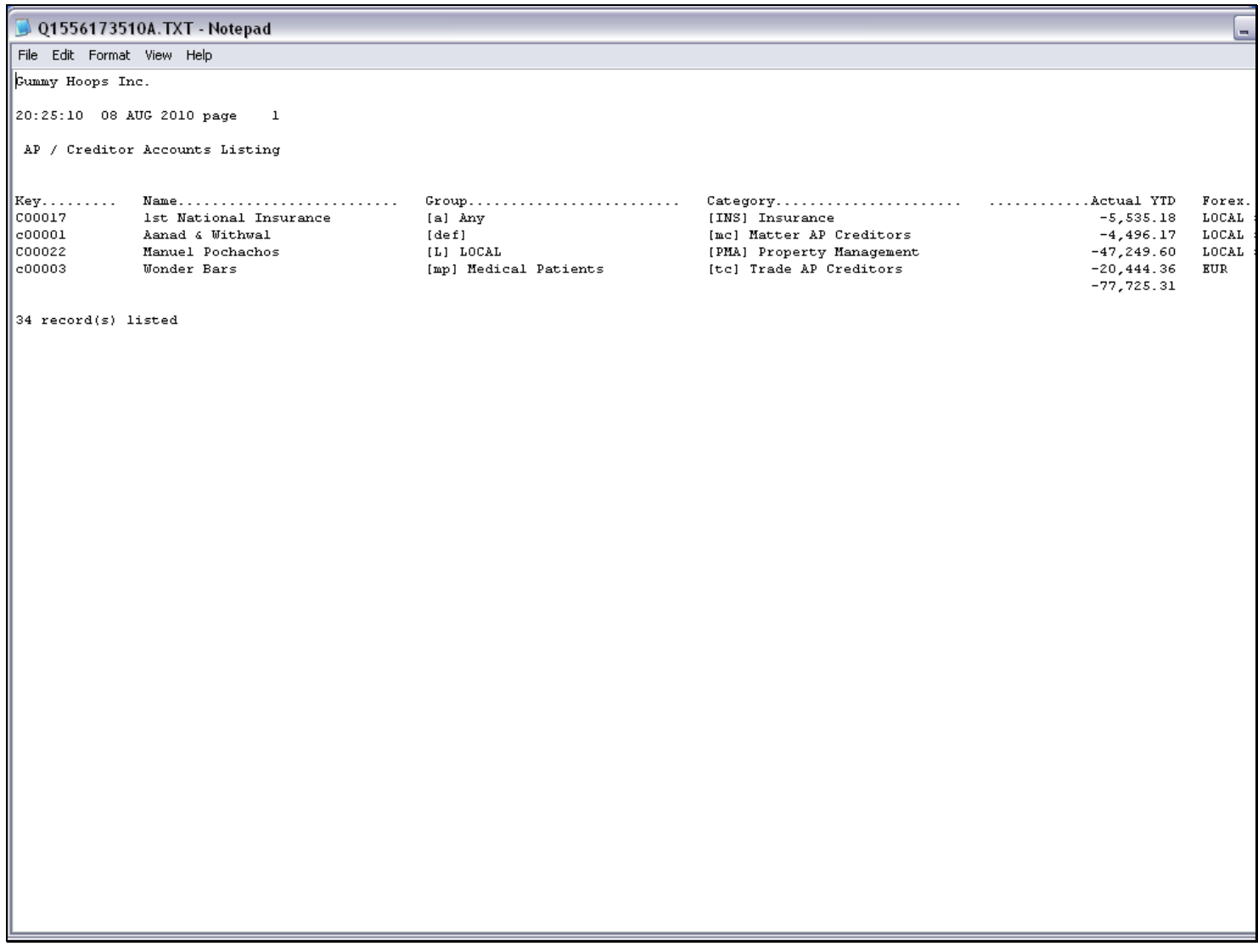

#### Slide notes

And now we do not see the Account Details. Instead, we see just 1 line for each Category, and with the total for that Category. This is now a Summary Report.

# Slide 10 - Slide 10

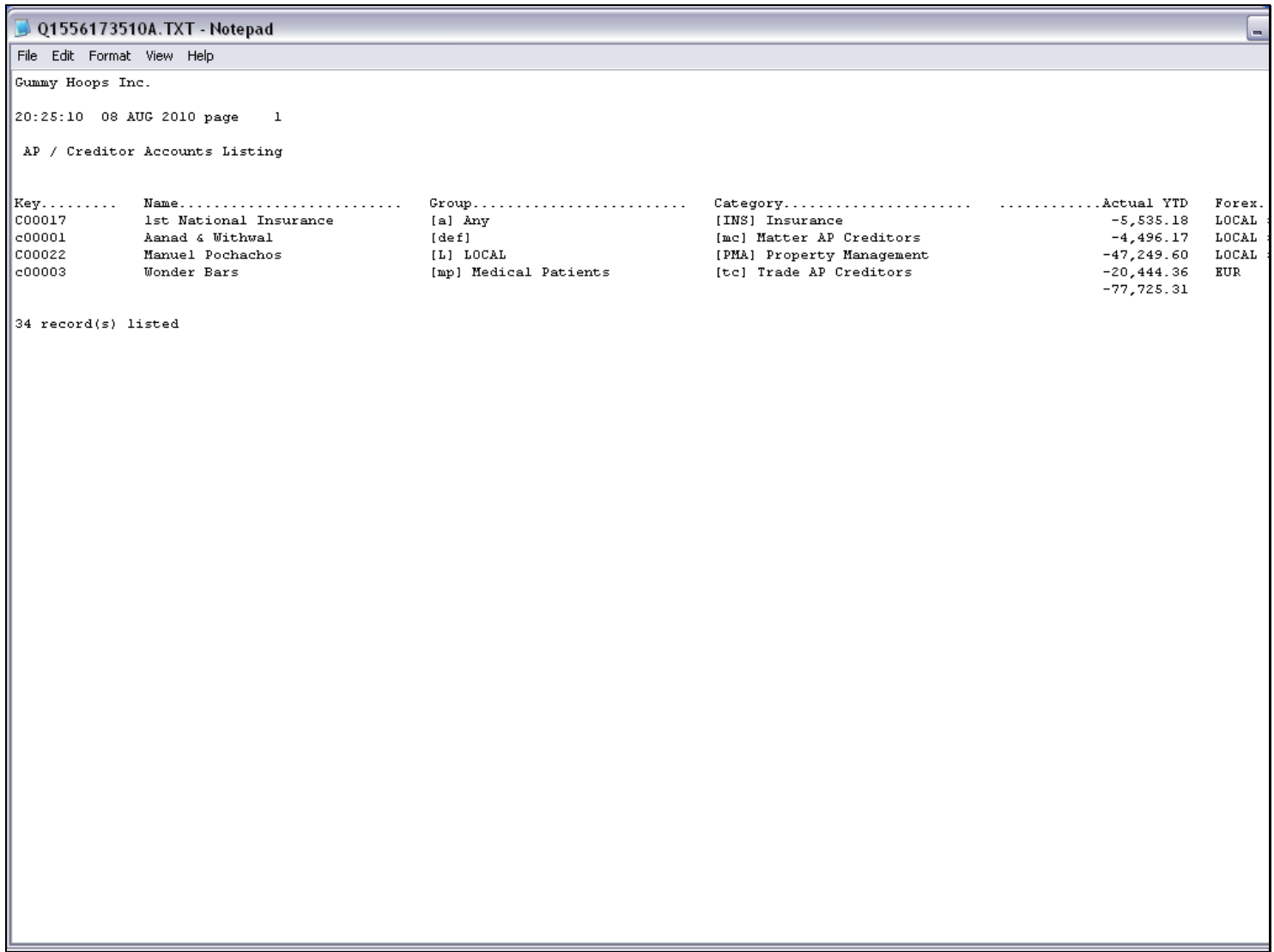

# Slide 11 - Slide 11

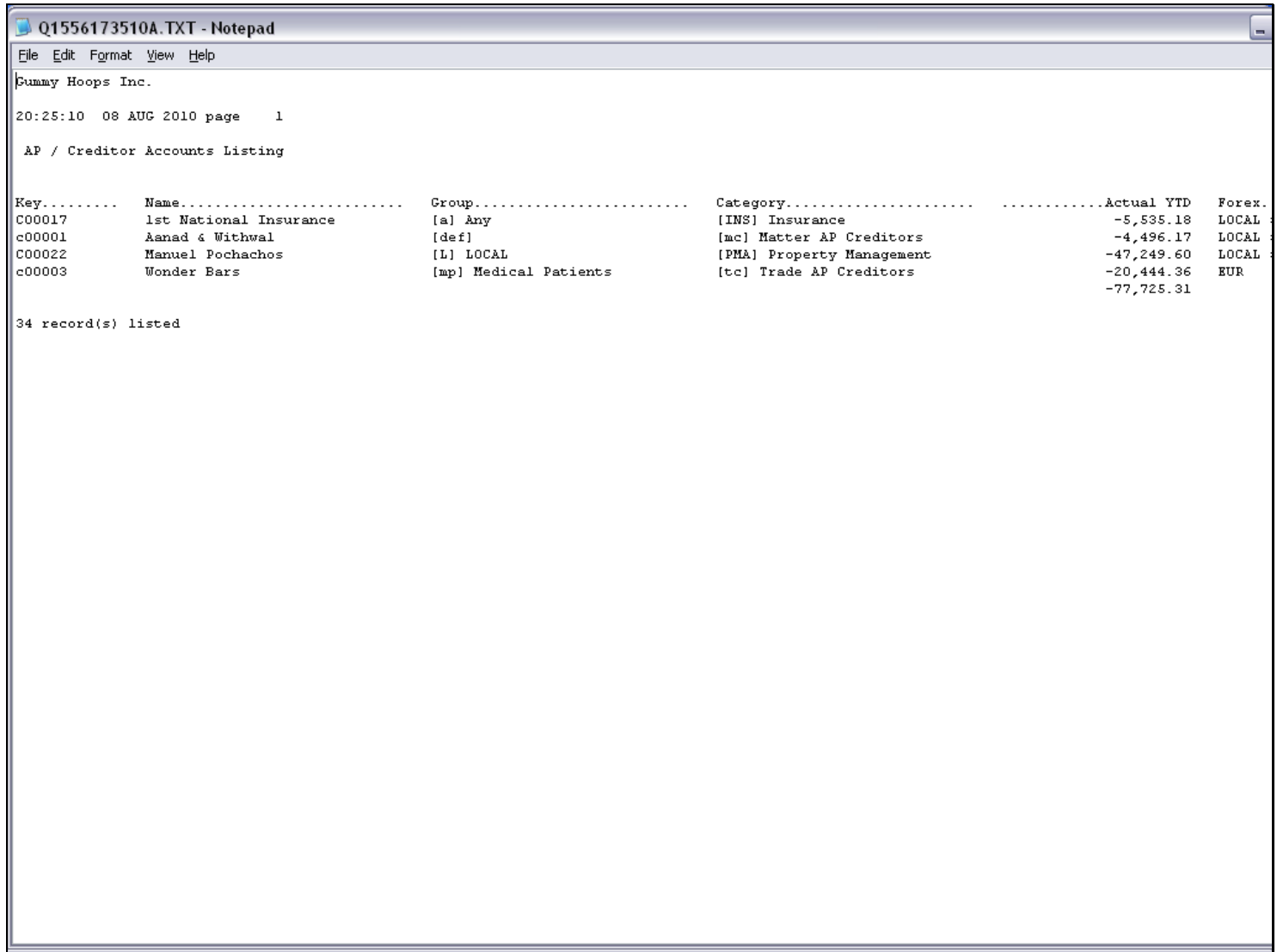